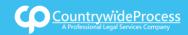

On the provided login page, type in your email, password and click on the "Login" button.

Please note: We recommend using any modern browser for the best experience

1 Once you are logged into the customer portal, click on "Place an Order."

| ۲ | Place an Order<br>Place an order fc Court Filing, Service of Process, Document Retrieval<br>and more              |  | Manage Cases<br>View, print and download case details, associated orders and documents such<br>as Conformed Copies and Proofs of Service. Plus, place orders on existing<br>cases |
|---|----------------------------------------------------------------------------------------------------|--|----------------------------------------------------------------------------------------------------|
| • | View Pending Orders<br>View the latest status updates of your pending orders or view and complete saved<br>drafts |  | View Closed Orders                                                                                                    |
|   |                                                                                                    |  | View your completed orders and their associated documents such as Conformed Copies, Proofs of Service and more                                                                    |

In the "What would you like us to do?" field, select "Secretary of State Filing."

| What would you like us to do ? | Select                    |  |
|--------------------------------|---------------------------|--|
|                                | Select                    |  |
|                                | eFiling                   |  |
|                                | Court Filing              |  |
|                                | Process Serving           |  |
|                                | Document Retrieval        |  |
|                                | Courtesy Copy Delivery    |  |
|                                | Secretary of State Filing |  |
|                                | County Recording          |  |
|                                | Skip Trace                |  |

3 The Secretary of State address will automatically pre-populate. Click on "Next."

| Jurisdiction:   | Sacramento CA Secretary of State, 1500 11th Street |               |
|-----------------|----------------------------------------------------|---------------|
|                 |                                                    |               |
| « Previous Next | )                                                  | Save As Draft |

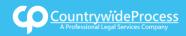

4 Click on the box "Check here if you do not have a Case Number" below the Case Number field box.

| Case Number:    | Not Applicable                               |               |
|-----------------|----------------------------------------------|---------------|
| Jurisdiction:   | Check here if you do not have a Case Number. |               |
| « Previous Next |                                              | Save As Draft |

5 When the Add Party box appears, click on the "Add Party(s)" button.

|                 | Click to add Party(s) if not listed below: |       |          |      |          |
|-----------------|--------------------------------------------|-------|----------|------|----------|
| Lead Client     | Name                                       | ')    | Role     |      |          |
|                 | There are no Case Participants entered     | _     |          |      |          |
| Show 50 rentrie | Showing 0 to 0 of 0 entries                | First | Previous | Next | Last     |
|                 |                                            |       |          |      |          |
| « Previous Nex  | xt                                         |       |          | Save | As Draft |
|                 |                                            |       |          |      |          |

If at anytime you would like to save your order as a Draft, Please click on "Save As Draft."

# Save As Draft

Click on the "**Organization**" button and choose "**Requester**" as the Role. Type in the name of the corporation and click on "**Save**."

| Add Party                            |                                                                                                    |
|--------------------------------------|----------------------------------------------------------------------------------------------------|
|                                      | Organization  Person                                                                                                    |
| Role:*                               | Select                                                                                                    |
| Name:*<br>Is this your Lead Client ? | Select Plaintiff Petitioner Defendant Respondent Appellant Claimant Guardian Ad Litem                                         |
|                                      | Judgment Creditor<br>Judgment Debtor<br>Requester<br>Cross-Complainant<br>Intervenor<br>Non-Party<br>Real Parties in Interest |

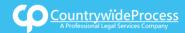

If you select "**Yes**" to indicate that this is your client, a "**Billing Code**" may be required to proceed. The "**Billing Code**" is your firm's internal, billing, or client matter number code on a particular case.

6 To upload your documents, type in the name of the Document Title in the field box. You may search for your Document Title by entering in Keywords. Click on the "Attach File" button and double click on the document to be uploaded.

|                 | ● Upload                                                                                  |  |  |  |
|-----------------|-------------------------------------------------------------------------------------------|--|--|--|
|                 | ype the Document Title using:  Starts with  Contains <u>Court defined Document Titles</u> |  |  |  |
| Document Title: | Document Title: Articles of Incorporation (not providing for shares) Attach File          |  |  |  |
|                 | Articles of Incorporation (not providing for shares)                                      |  |  |  |
|                 | Articles of Incorporation (providing for shares an ning a statement of conversion)        |  |  |  |
|                 | Articles of Incorporation (providing for shares)                                          |  |  |  |
|                 | Articles of Organization (Form LLC-1)                                                     |  |  |  |
| « Previous      | N Articles of Organization - Conversion (Form LLC-1A)                                     |  |  |  |
|                 |                                                                                           |  |  |  |
|                 |                                                                                           |  |  |  |

Each document is recommended to be uploaded individually. Please repeat the process as many times as you need until all your documents are uploaded.

You will also need to indicate if you will want advanced the court fees.

Click "Next."

| Title<br>Articles of Incorp                        | poration (not providing for sha | ares) (2 pages) |                                                                             | ×          |
|----------------------------------------------------|---------------------------------|-----------------|-----------------------------------------------------------------------------|------------|
| Authorize<br>By choosing cred<br>required by court |                                 | -               | <br>id to the court clerk if required.<br>o process any statutory court fee | s irt fees |
|                                                    |                                 |                 |                                                                             |            |

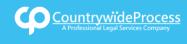

A notice will appear informing you of when the documents will be Filed with the Secretary of State. You may indicate who needs to be notified regarding this service as well as pick your service level.

When you are ready to place the order, click on the "**Submit**" button and you will receive a Confirmation email.

| ler Info    | Case Info        | Case Participants                                     | Documents            | Order Details            |          |  |
|-------------|------------------|-------------------------------------------------------|----------------------|--------------------------|----------|--|
| When v      | vould you lik    | e this filed?                                         |                      |                          |          |  |
|             |                  |                                                       |                      |                          |          |  |
|             |                  | 45 AM (On Demand)                                     | R.S.                 |                          |          |  |
| File        | Today by 4:3     | O PM (Same Day) *                                     |                      |                          |          |  |
|             |                  |                                                       |                      |                          |          |  |
|             |                  | splayed are only an estim<br>er processed sooner thar |                      |                          |          |  |
| ir yo       | iu neeu your ord | er processed sooner that                              | i ule unies listed a | ibove, piease call us at |          |  |
|             |                  |                                                       |                      |                          |          |  |
|             |                  |                                                       |                      |                          |          |  |
|             |                  |                                                       |                      |                          |          |  |
|             |                  |                                                       |                      |                          |          |  |
|             |                  |                                                       |                      |                          |          |  |
|             |                  |                                                       |                      |                          |          |  |
| pecial Inst | ructions:        |                                                       |                      |                          |          |  |
|             |                  |                                                       |                      |                          | *        |  |
|             |                  |                                                       |                      |                          |          |  |
|             |                  |                                                       |                      |                          | *        |  |
| otification | e: Chack hav of  | person(s) you would like to                           | notify of status und | latos                    |          |  |
| Jonati      |                  | verson(s) you would like to                           | alcarlo castan       |                          | <u> </u> |  |
| Danie       |                  |                                                       | Pricilla Blanco      |                          | (21)     |  |
| - Danie     | u deboleor       |                                                       | Cureeb Dande         |                          |          |  |

|               | Suresh Pandrhally | Bill Davidheiser  |
|---------------|-------------------|-------------------|
| *             | Teresa Guardado   | Rose Tolley       |
|               |                   |                   |
|               |                   |                   |
| Save As Draft |                   | « Previous Submit |
|               |                   | - fbp-            |
|               |                   | 210               |
|               |                   |                   |

8 If you are sending the documents via FAX or Mail, click on "**Print Routing Pages**." Include the routing page, to use as the cover page, along with your documents. The FAX number will be located on the upper left hand corner.

If mailing, contact our customer support who will provide you with the address of where you will need to mail your documents.

| Thank you for your order(s)       County:<br>Jurisdiction: Sacramento CA Secretary of State,<br>1500 11th Street         Your order number(s): 1042625       Case Inition: Case Number: Not Applicable<br>Jurisdiction: undefined         You can print the Order Confirmation and/or Routing Pages by clicking the appropriate Print button.<br>If you would like further assistance, please contact our Customer Support       Case Pumber: Not Applicable<br>Jurisdiction: undefined         Print Routing Pages       Print Confirmation(s)       Back to Manage Cases         Order Details:<br>Notify:<br>Joe Richards<br>Special Instructions:       Order Details:<br>Notify:<br>Joe Richards |                                                                | Secretary of State Filing                              |
|----------------------------------------------------------------------------------------------------|----------------------------------------------------------------|--------------------------------------------------------|
| Case Number: Not Applicable<br>Jurisdicion: undefined<br>You can print the Order Confirmation and/or Routing Pages by clicking the appropriate Print button.<br>If you would like further assistance, please contact our Customer Support<br>Print Routing Pages Print Confirmation(s) Back to Manage Cases<br>Order Details:<br>Job Richards<br>Special Instructions:                                                                                                    | Thank you for your order(s)                                    | Jurisdiction: Sacramento CA Secretary of State,        |
| If you would like further assistance, please contact our Customer Support  Print Routing Pages Print Confirmation(s) Back to Manage Cases Order Details: Notify: Joe Richards Special Instructions:                                                                                                    |                                                                | Case Number: Not Applicable<br>Jurisdiction: undefined |
| Print Routing Pages Print Confirmation(s) Back to Manage Cases Order Details:<br>Notify:<br>Joe Richards<br>Special Instructions:                                                                                                    |                                                                | Bilbo Inc, Requester<br>Document(s):                   |
|                                                                                                    | Print Routing Pages Print Confirmation(s) Back to Manage Cases | Order Details:<br>Notify:<br>Joe Richards              |
|                                                                                                    | «Previous Submit Sa                                            |                                                        |